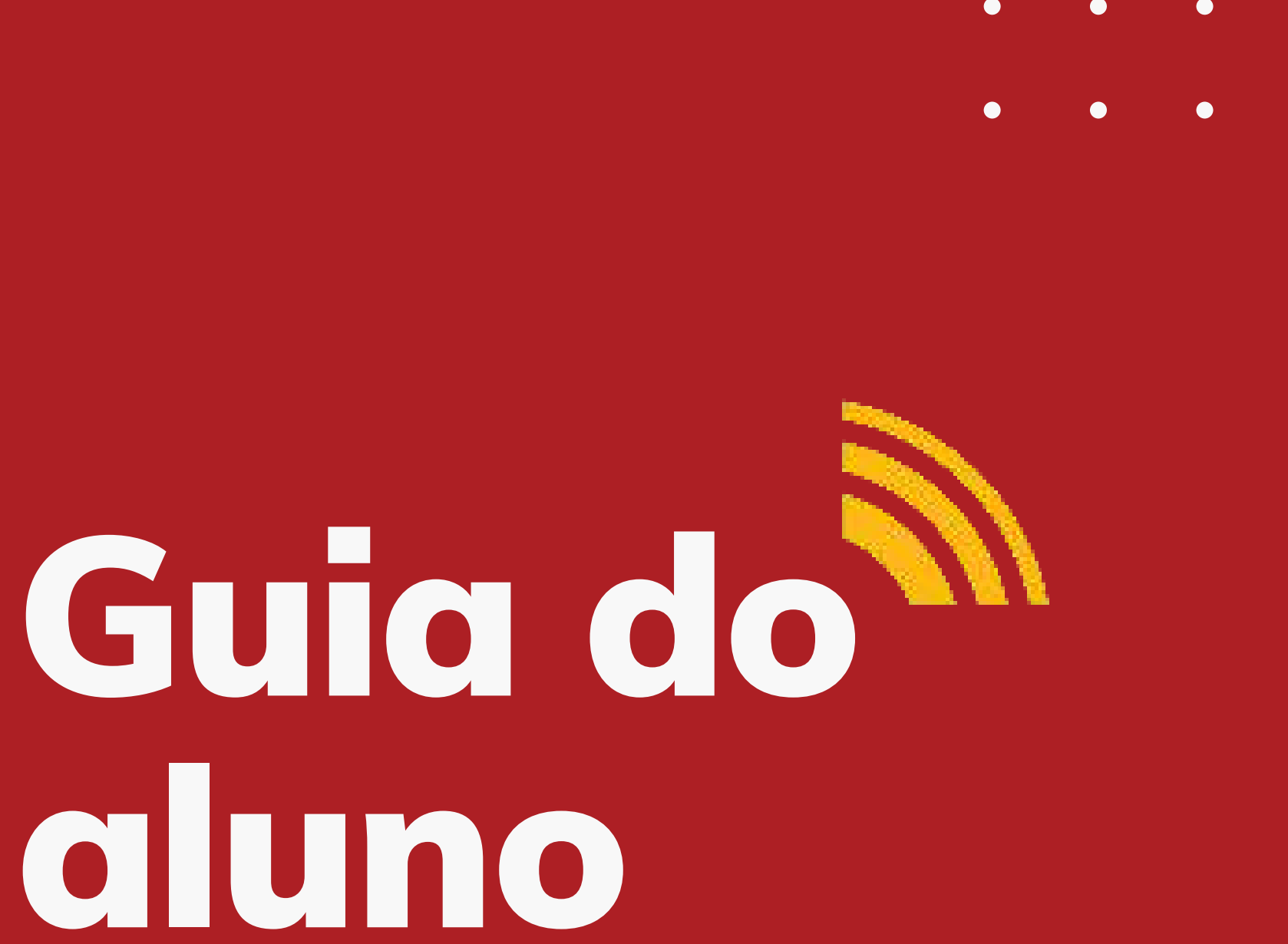

 $\bullet$ 

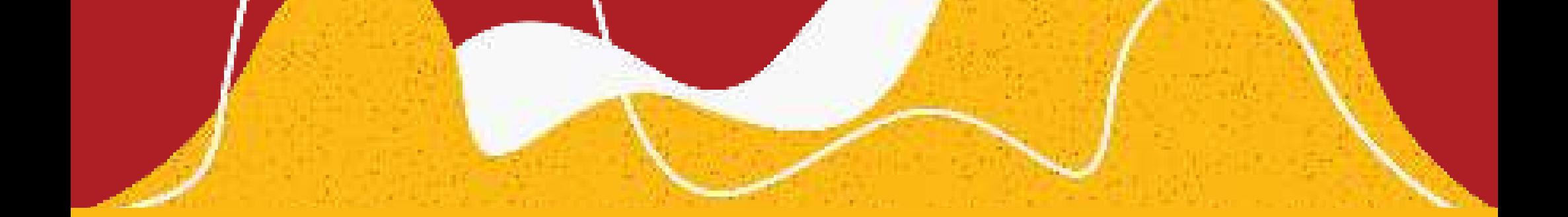

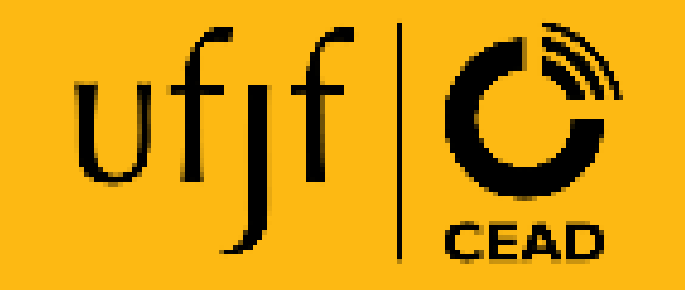

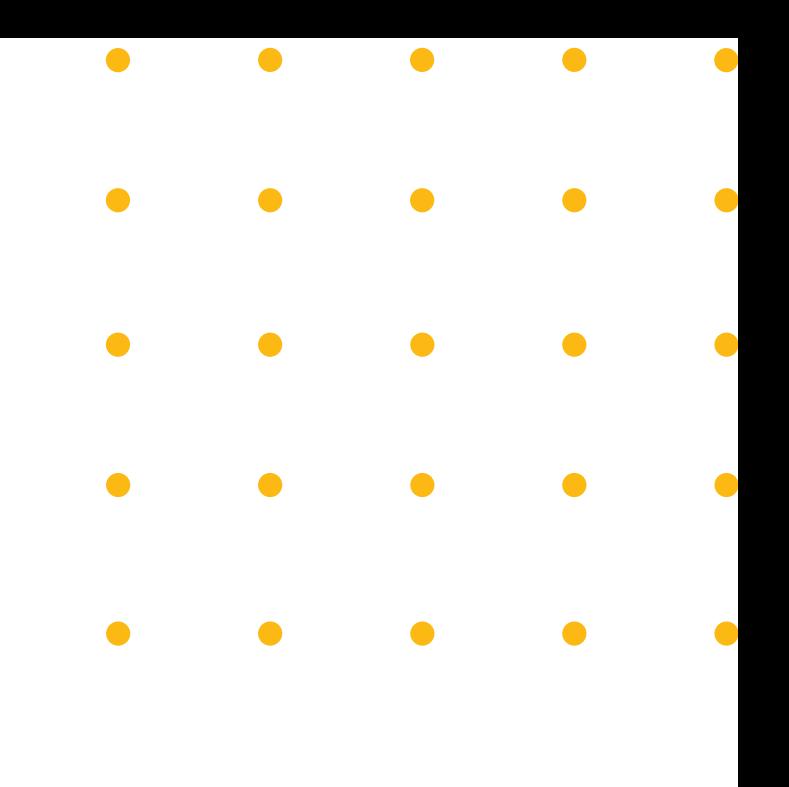

### Caro aluno,

 Primeiramente, gostaríamos de parabenizálo (a) por mais essa etapa conquistada em sua trajetória de formação educacional e cidadã.

 É momento de grande satisfação recebê-los para, juntos, iniciarmos a busca por novas possibilidades e descobertas, que os acompanharão significativamente no trilhar de suas vidas.

 Oferecemos este guia para possibilitar uma maior aproximação entre você e nossa rotina de trabalho. Procuramos estruturar as informações aqui disponibilizadas de modo simples e objetivo, sempre com o intuito de facilitar nossa comunicação e orientar ações oriundas de sua necessidade, conforme progride no curso.

 Esperamos contribuir para que o entusiasmo na busca por conhecimento seja sempre constante durante toda sua jornada. Sucesso!!!

Equipe Cead

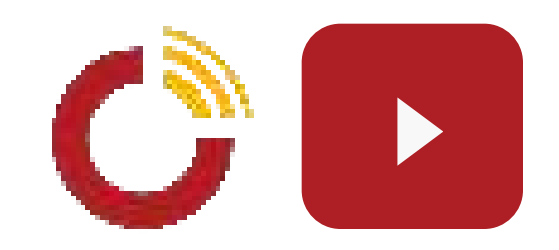

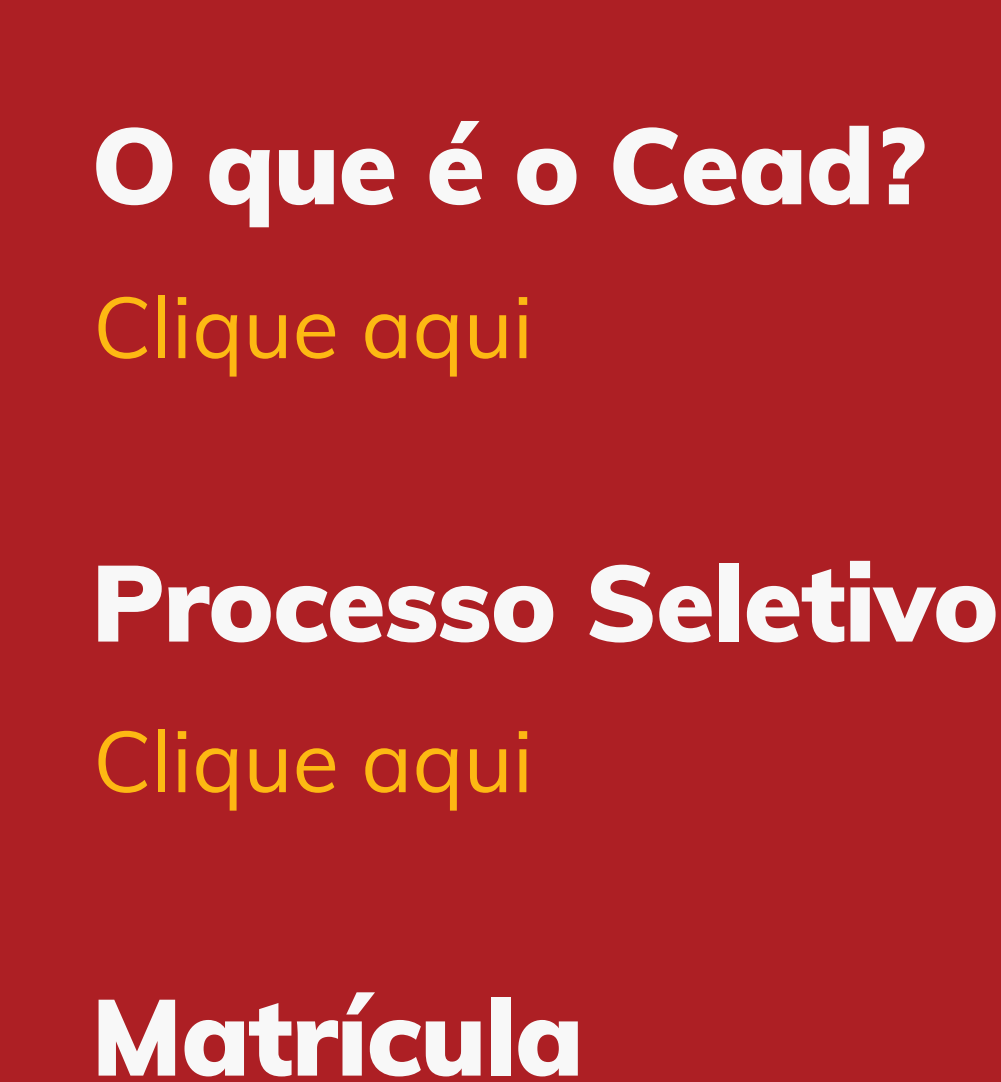

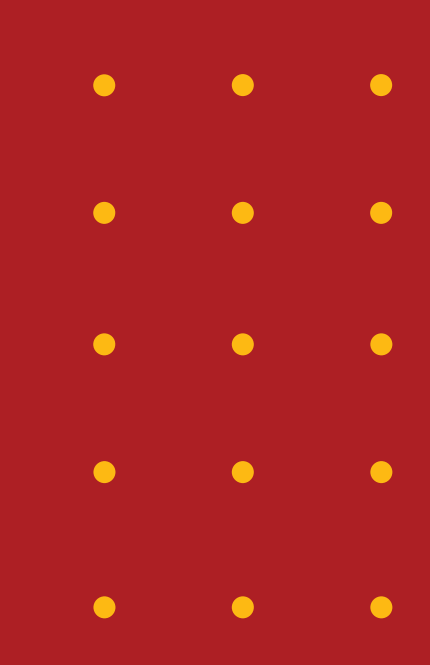

[Clique aqui](#page-11-0)

## <span id="page-2-0"></span>Índice

Como acessar o Moodle?

[Clique aqui](#page-19-0)

Polos de Apoio Presencial

[Clique aqui](#page-21-0)

Carterinha de Estudante

[Clique aqui](#page-24-0)

### Créditos de disciplinas já cursadas

[Clique aqui](#page-27-0)

Estágio Obrigatório [Clique aqui](#page-30-0)

Não comparecimento [Clique aqui](#page-29-0)

Diploma [Clique aqui](#page-31-0)

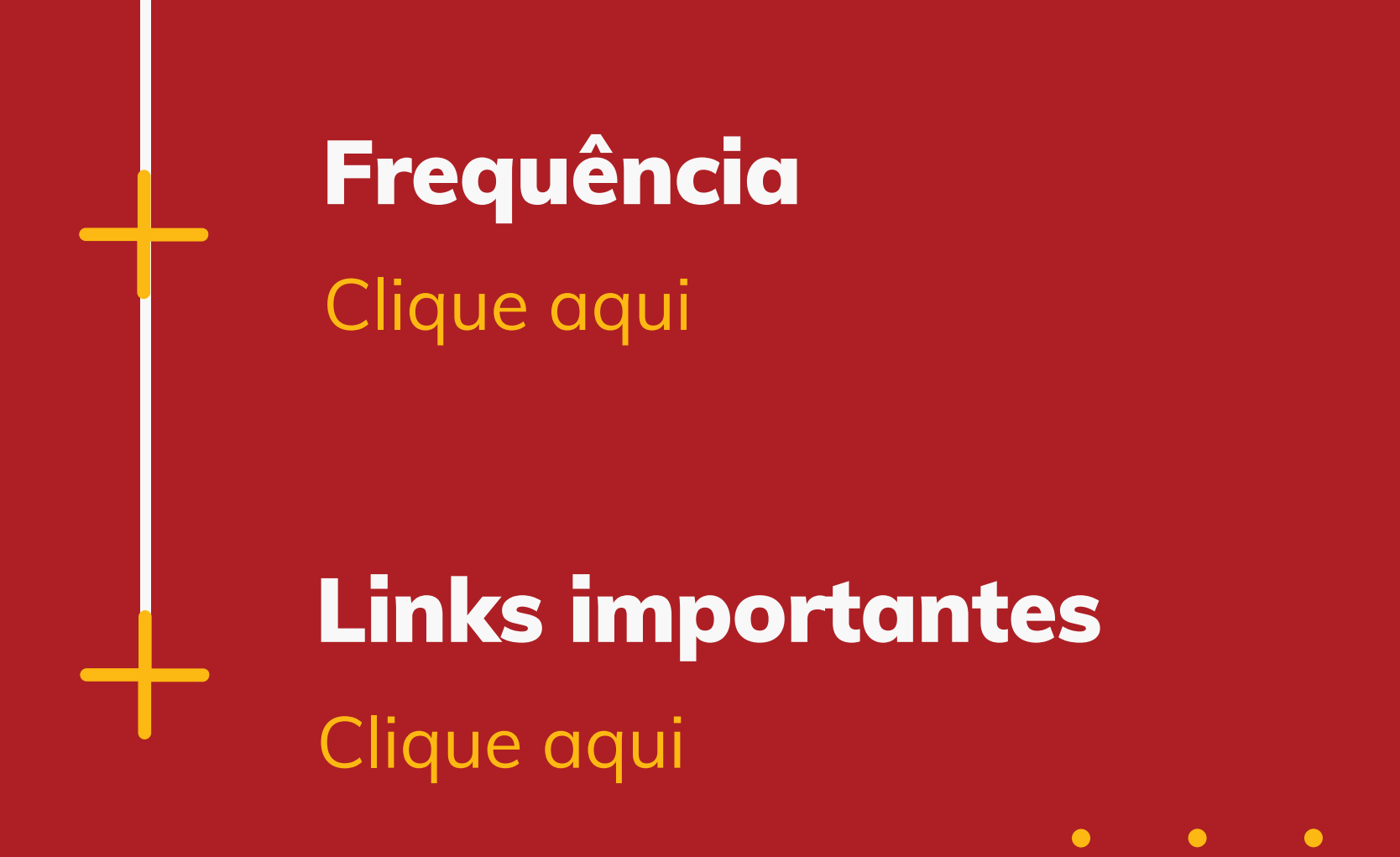

 $\bullet$  $\bullet$  $\bullet$  $\bullet$  $\bullet$ 

### <span id="page-4-0"></span>O que é o Cead?

 É o Centro de Educação a Distância da Universidade Federal de Juiz de Fora, responsável pela gestão das estratégias de EAD na instituição. Assim sendo, coordena, supervisiona e dá apoio às atividades de ensino, pesquisa, extensão, cultura e desenvolvimento institucional, científico e tecnológico relativos à EAD. O Centro mantém articulação constante com os órgãos internos e externos, visando ao padrão de qualidade nessas ações e resultados.

### omo funcion

 O Cead é vinculado à Pró-Reitoria de Graduação (Prograd /UFJF ) e é estruturado por uma direção, coordenação UAB, coordenação adjunta EAD, setor acadêmico, setor administrativo-financeiro, setor de multimeios e setor de tecnologia.

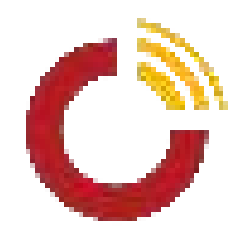

 O(a) diretor(a) é o representante responsável pelo Centro perante a universidade. É o responsável pela supervisão geral das atividades, dos recursos financeiros e bens patrimoniais do órgão, além de ser responsável pelo cumprimento do Regimento do Cead.

 O(a) coordenador(a) UAB é o representante dos cursos da Universidade

Aberta do Brasil (UAB) perante a Coordenação de Aperfeiçoamento de Pessoal de Nível Superior (Capes). É quem responde pelo ordenamento dos cursos no âmbito do Sistema UAB, pela gestão das atividades acadêmicooperacionais e controle geral de atividades e remuneração de bolsistas, prestando contas dos recursos disponibilizados.

### Direção

 Esses setores articulam-se para promover a EaD na UFJF da seguinte forma:

### Coordenação UAB:

 É o local onde se inicia o processo para as ofertas dos cursos EAD, em decorrência de abertura de editais da Capes. O setor analisa, juntamente com os coordenadores de curso, a definição de polos e vagas; elabora e apoia os cursos em processos seletivos UAB e lida com todo o fluxo de alunos, de modo a possibilitar o acompanhamento de sua trajetória, desde o ingresso, eventual evasão e conclusão; atualiza o SisUAB (Sistema da Universidade Aberta do Brasil), possibilitando o acompanhamento da Capes e o estabelecimento de um parâmetro para quantitativo de bolsas. Além disso, realiza pareceres técnicos para os cursos que desejam utilizar a EAD em seus processos de ensino e aprendizagem.

 Os sistemas mantidos e desenvolvidos pelo setor possibilitam a interação do estudante da EAD com as atividades necessárias à vida acadêmica. O setor desenvolve softwares para sistematizar as necessidades administrativas dos cursos e dos estudantes, administra o Moodle, zela pela segurança da informação e pela infraestrutura tecnológica que possibilita as atividades acadêmicas, além de prestar suporte técnico de TI para EAD à comunidade da UFJF.

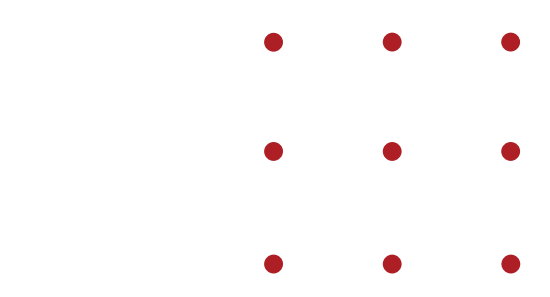

### Setor Acadêmico:

### Setor Tecnológico:

 O setor conta com estúdio de gravação com fundo verde, teleprompter e TV para slides, o que garante a qualidade das produções de videoaulas, entrevistas, tutoriais e documentários. A equipe é composta por editores de vídeo e designers que criam logos, posts para redes sociais, cartazes, ilustrações, animações, locuções de textos e personagens, além de executarem diagramação de apostilas e ebooks. A assessoria de comunicação realiza entrevistas, produção de conteúdo e redação de textos para veiculação em canais de comunicação e imprensa.

### Setor de Produção:

 Além desses setores, o Cead possui uma equipe pedagógica que capacita os profissionais da educação para o uso da plataforma Moodle e cria Ambientes Virtuais de Aprendizagem (AVAs).

<span id="page-8-0"></span>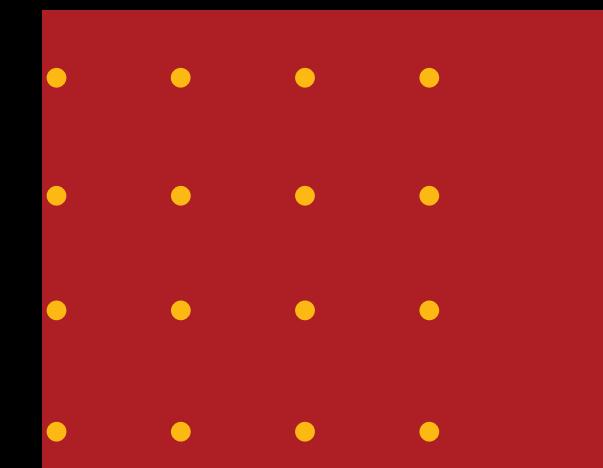

# Processo Seletivo EAD/UFJF

 **A Capes lança editais para que as instituições de ensino enviem propostas para participação e oferta de cursos.** 

**Uma vez aceitos, o Cead divulga todas as informações sobre inscrição no processo seletivo no site: <http://www.cead.ufjf.br/>**

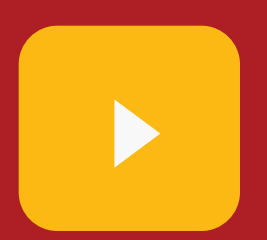

#### **Algumas questões sobre processo seletivo:**

### Posso escolher um polo para realizar o curso e outro para realizar as provas do Processo Seletivo? Pode acontecer de o local de realização da prova do processo seletivo ser diferente daquele escolhido para realização do curso, contudo não é uma escolha do aluno. Isso se justifica pelo fato das provas não serem realizadas em todos os polos que terão curso ofertado.

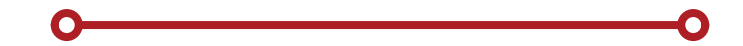

#### Posso solicitar atendimento especial para realização das provas? Sim. O

candidato deve seguir as orientações que estarão especificadas no edital de seleção, tais como endereço de entrega de formulário específico e laudos médicos.

Quanto aos sistemas de cotas, como saber meu grupo? Todas as informações acerca de cotas estarão disponíveis no edital de seleção.

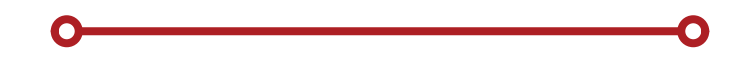

### É possível solicitar isenção de taxa de inscrição? Sim, ela deve ser solicitada pelo candidato no ato do cadastramento online de inscrição.

<span id="page-11-0"></span>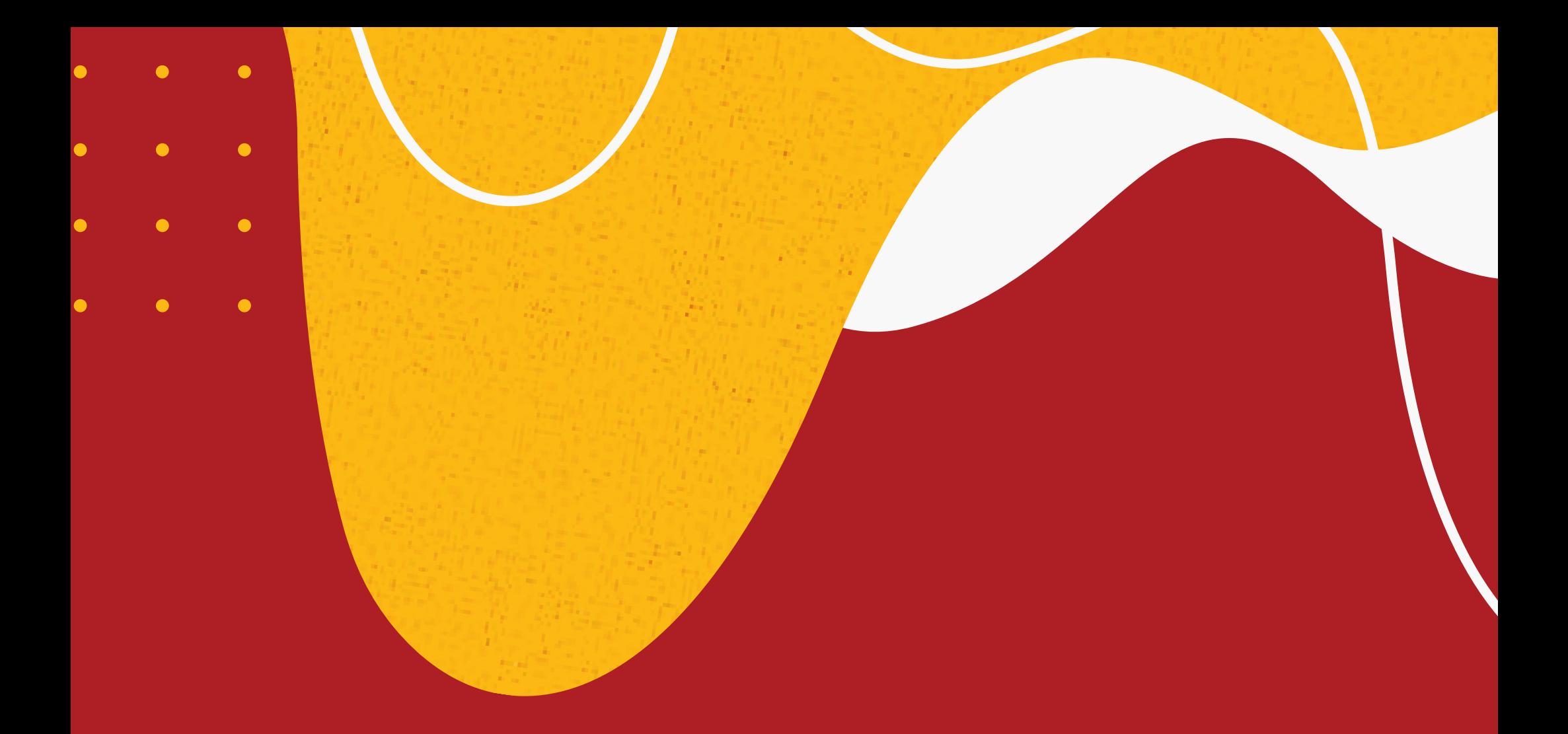

# Matrícula

**Confira a página da CDARA com mais orientações, [clicando aqui.](https://www2.ufjf.br/cdara/graduacao/matricula-graduacao/vestibular-ead/matricula-ensino-a-distancia-2022-edital-15-2022/)** 

[https://www2.ufjf.br/cdara/graduacao/matricula](https://www2.ufjf.br/cdara/graduacao/matricula-graduacao/vestibular-ead/matricula-ensino-a-distancia-2022-edital-15-2022/)[graduacao/vestibular-ead/matricula-ensino-a-distancia-2022-edital-](https://www2.ufjf.br/cdara/graduacao/matricula-graduacao/vestibular-ead/matricula-ensino-a-distancia-2022-edital-15-2022/)

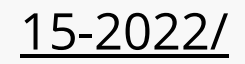

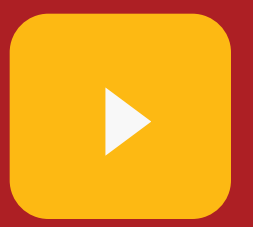

### Pré-matrícula:

 É a confirmação de interesse na vaga, feita exclusivamente pela internet, por meio de link que será disponibilizado na página da CDARA.

 **Não é possível realizar a matrícula, caso a pré-matrícula não tenha sido realizada.** 

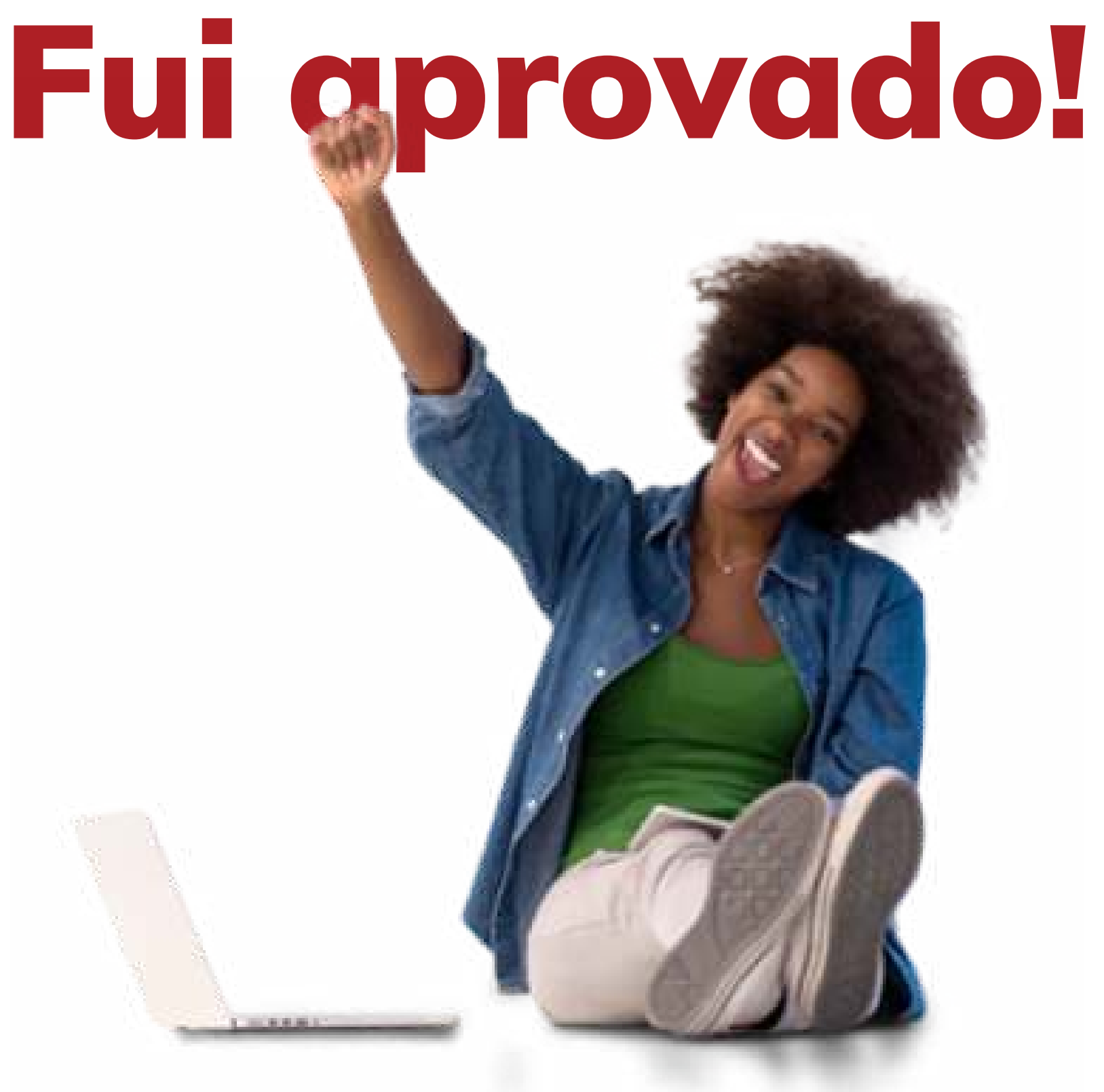

### E agora?

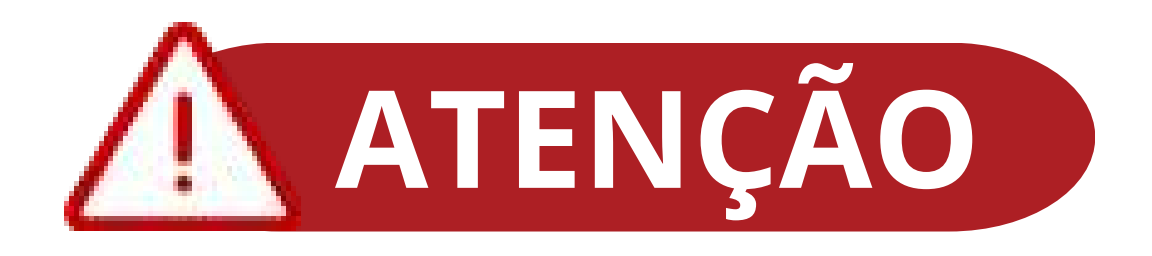

### Envio de documentação:

 Feita a pré-matrícula, é preciso providenciar os documentos exigidos, de acordo com seu grupo de acesso escolhido, definido em edital.

000.000.000-00

### Documentos para todos os grupos:

- Certidão de nascimento (ou casamento);
- Cédula de identidade (frente e verso);
- Declaração ou Certificado de Conclusão do Ensino Médio Regular ou equivalente; **• Histórico Escolar completo do Ensino** Médio ou equivalente;
- CPF.

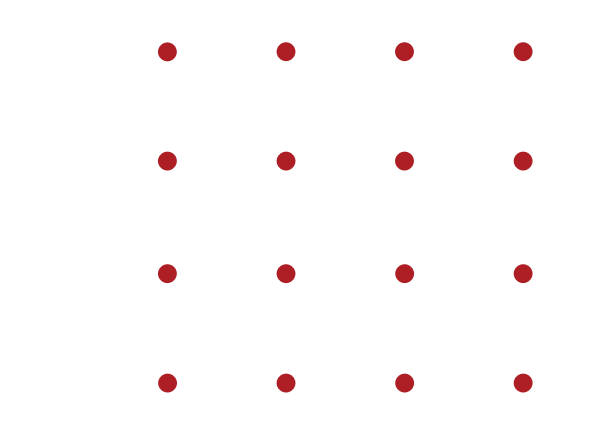

### Matrícula em disciplinas:

 Conforme calendário acadêmico, apenas no primeiro período você será matriculado nas disciplinas da grade do seu curso pela Coordenação de Registros Acadêmicos (CDARA); as próximas matrículas em disciplinas são de responsabilidade do aluno no Siga. O aluno deve clicar no ícone "Acadêmico" e depois em "matrícula". Caso a disciplina desejada não apareça na grade, e estando o aluno apto a cursá-la, pode-se solicitar ao coordenador do curso para inseri-la.

**(as) reprovados (as) por infrequência ou reprovados (as) por nota zero;**

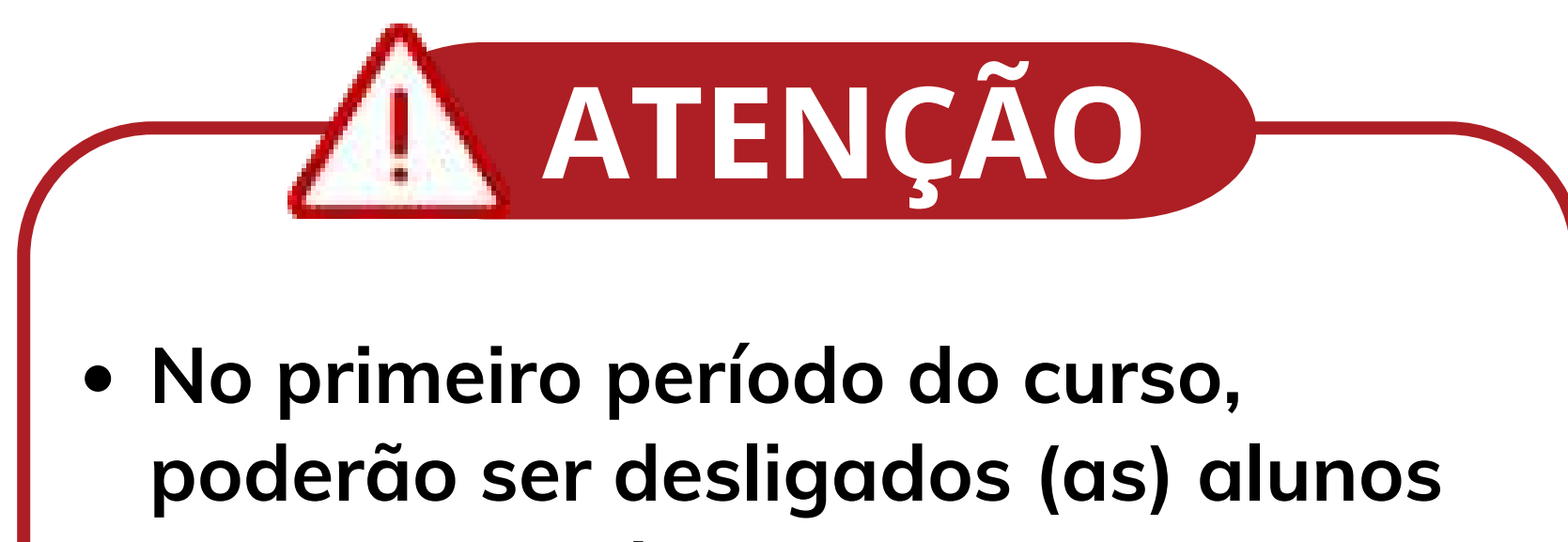

**As disciplinas dos cursos EAD não possuem oferta regular, ou seja, não é garantido que haja oferta perene do curso, pois depende de editais prévios da Capes que possibilitem a participação das instituições de ensino.**

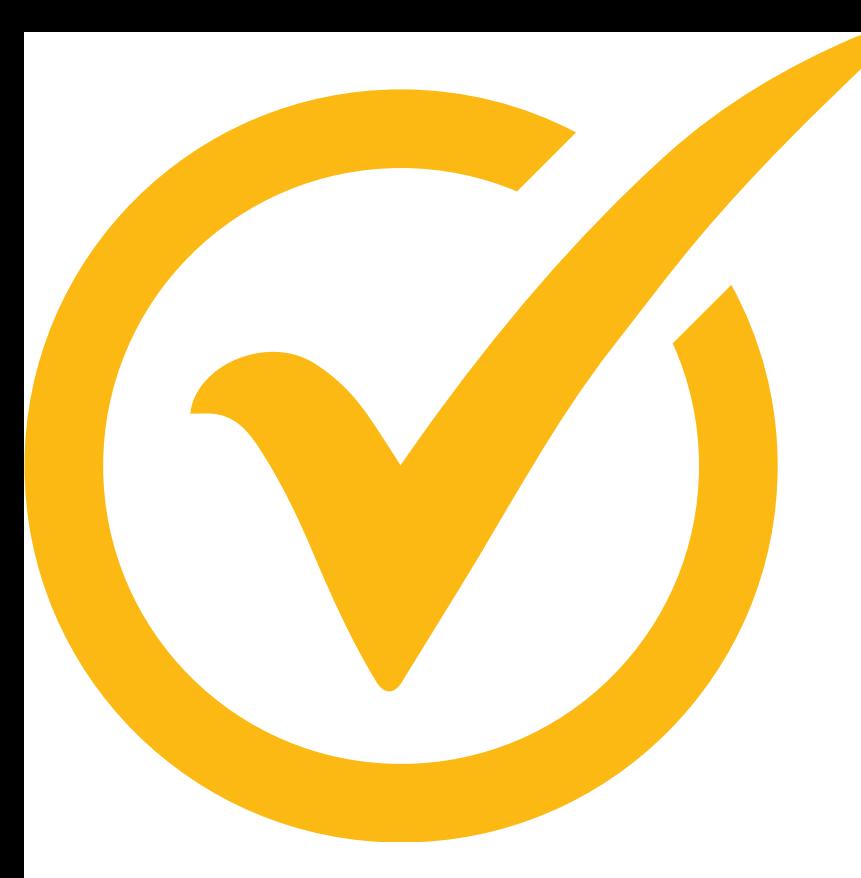

### Fui aprovado no processo seletivo EAD para Pós-graduação. Como faço matrícula?

 No Siga X, para realizar a matrícula, é necessário fazer uma inscrição antes.

 O candidato deve acessar a área do candidato pelo link do edital ou pelo endereço: **[www.externo.ufjf.br](http://externo.ufjf.br/)**

 No primeiro acesso, é necessário se cadastrar e informar um e-mail válido. Será enviado a este endereço de e-mail,

um código de validação, o qual deverá ser informado ao sistema.

 Após a confirmação, o candidato poderá acessar todas as funcionalidades disponíveis.

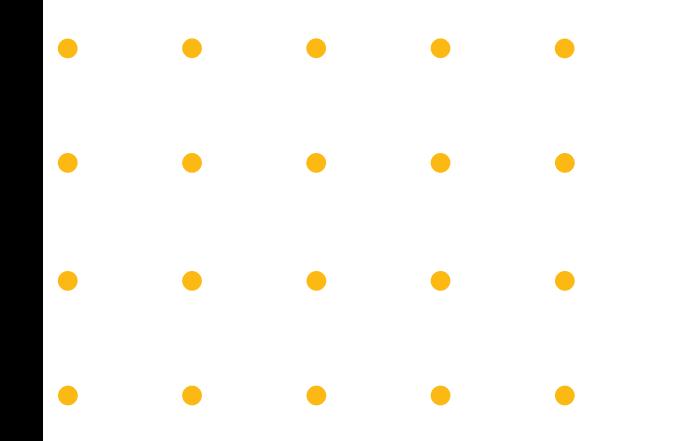

#### **1.** O candidato deve buscar por **"Minhas Inscrições"**, preencher os campos e enviar os documentos.

**Bem Vindo** 

#### Pós-Graduação

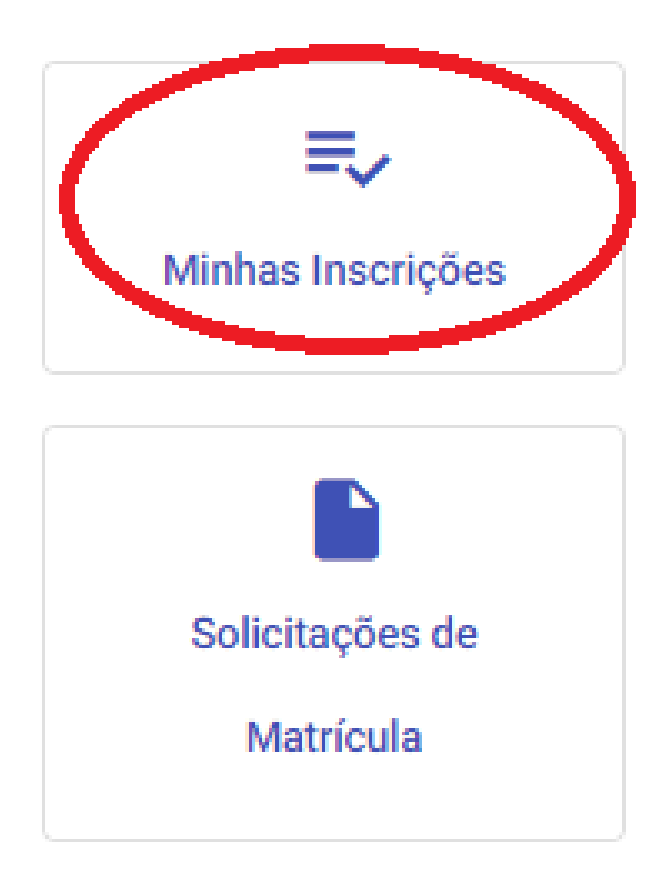

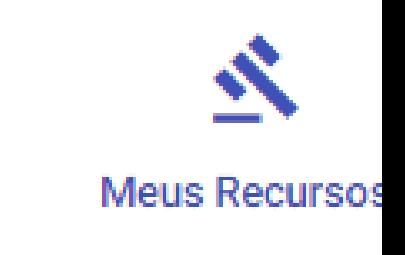

 A inscrição apenas será considerada completa quando todas as informações obrigatórias forem fornecidas ao sistema. É permitido efetuar modificações enquanto as inscrições estiverem abertas.

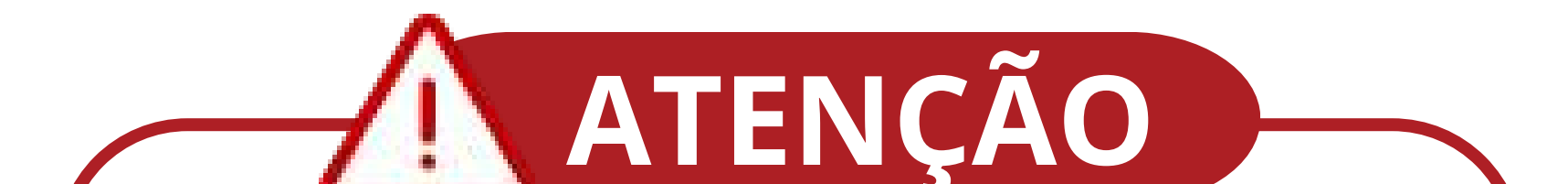

**2. AGORA SIM:** Após cumprir a etapa anterior, o aluno necessita complementar alguns dados e documentação, acessando a área do candidato **[externo.ufjf.br](http://externo.ufjf.br/)** no Siga e clicar em **"Solicitações de matrícula"**. Serão listados os editais em que o candidato foi aprovado. Clicar no ícone correspondente ao edital em questão. Observe:

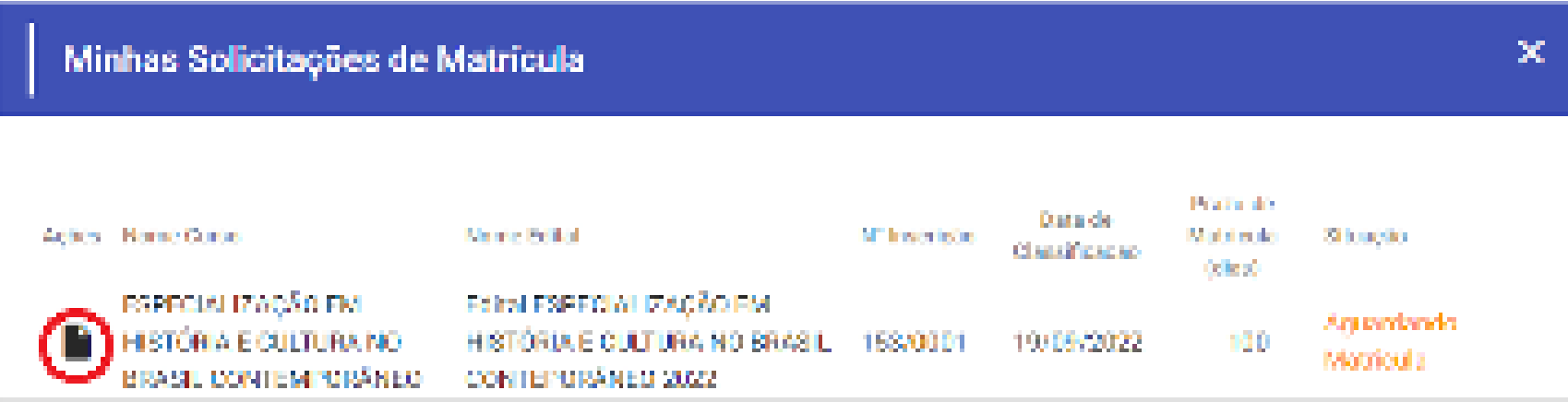

 Note que algumas situações podem aparecer. São elas:

- **Aguardando matrícula -** O candidato deve solicitar a matrícula;
- **Matrícula solicitada –** A solicitação está em análise pela CDARA;
- **Em revisão –** O candidato deve corrigir a documentação conforme exigido pela CDARA;
- **Matriculado –** O candidato se tornou aluno: a solicitação foi aceita e já foi criado um número de matrícula.

 Dentro da solicitação de matrícula, há espaço para que se completem os dados pessoais e envio de documentação (Abas: "Dados Pessoais" e "Documentos").

**3.** Feito isso, é necessário enviar os documentos faltantes (aba "Envio de cópia de documentos") e salvar.

 Somente após todo esse processo, sua solicitação ficará visível.

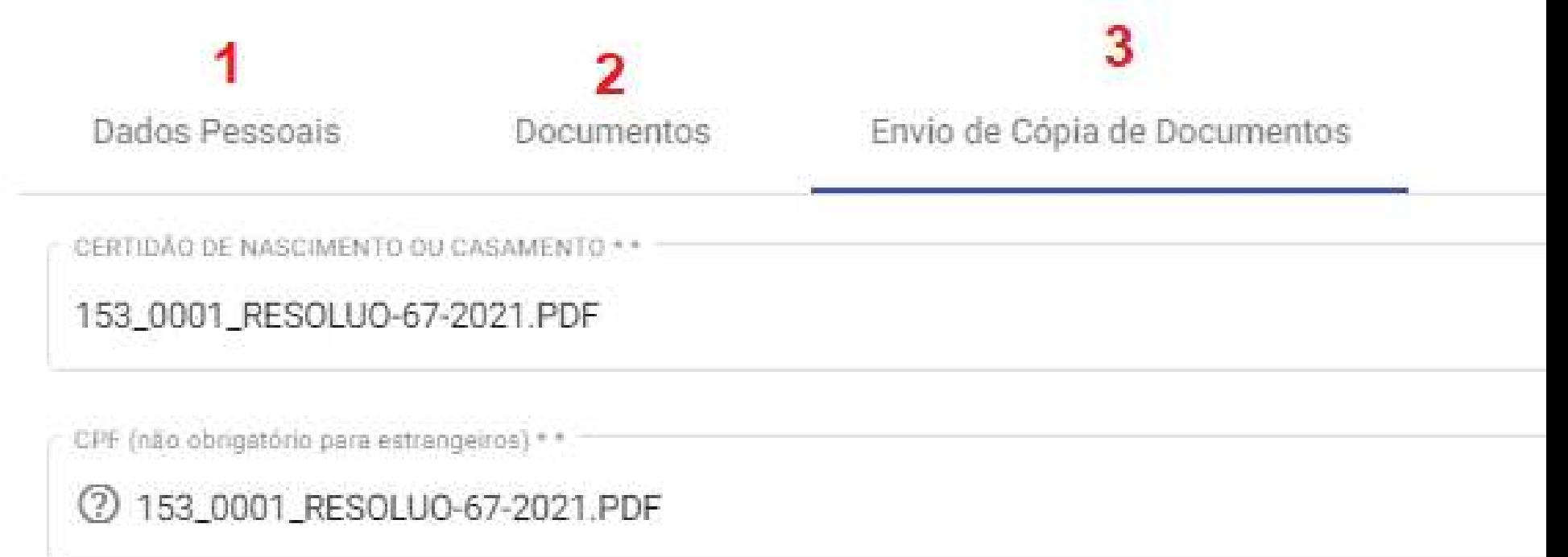

DIPLOMA OU CERTIDÃO DE COLAÇÃO DE GRAU \* \*

2 153\_0001\_RESOLUO-67-2021.PDF

IDENTIDADE \*\*

2 153\_0001\_RESOLUO-67-2021.PDF

CERTIDÃO DE DISPENSA OU SERVIÇO MILITAR

2 153\_0001\_RESOLUO-67-2021.PDF

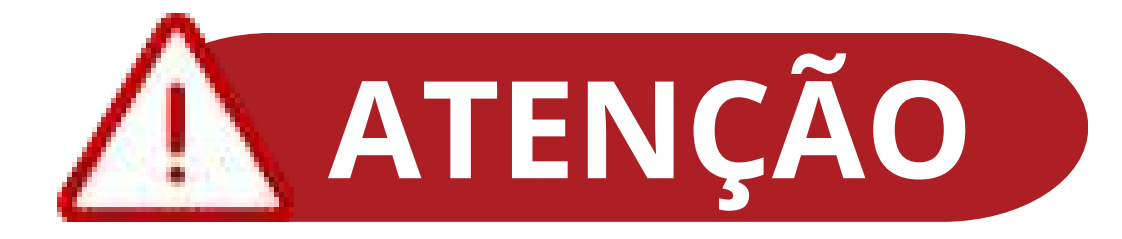

<span id="page-19-0"></span>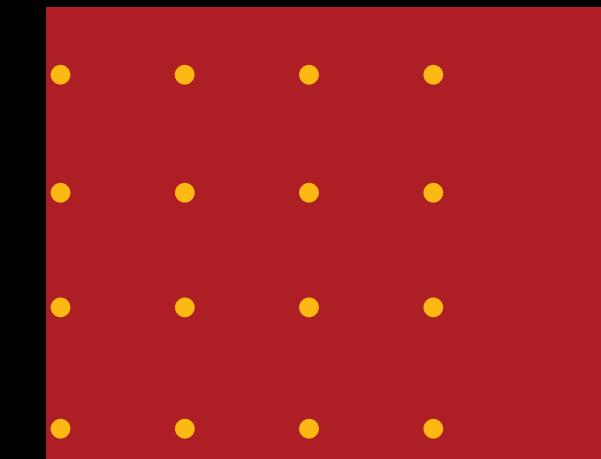

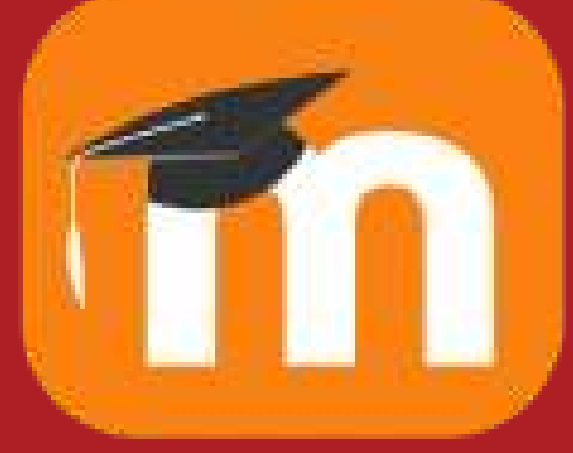

### Como acessar o Moodle?

 **O Moodle é um sistema que concentra um conjunto de ferramentas de gerência pedagógica e administrativa de cursos, bem como um Ambiente Virtual de Aprendizagem (AVA). Funciona como uma sala de aula online onde fornecemos materiais instrucionais e tarefas interativas como testes e discussões em grupo.**

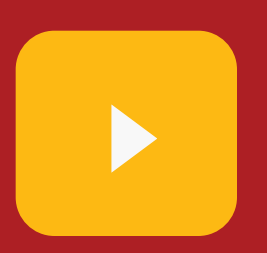

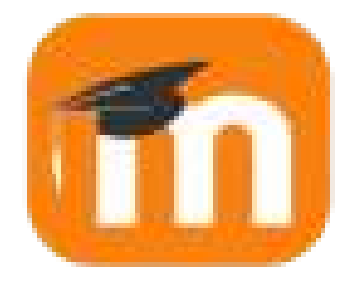

#### Como acessar o Moodle?

 O acesso ao Moodle é feito com as credenciais do SIGA.

- Sua senha inicial deverá ser criada em **[https://siga.ufjf.br/](http://siga.ufjf.br/)** no link **"Meu primeiro acesso".**
- O acesso ao Moodle então é feito em **[http://ead .ufjf.br](http://ead.ufjf.br/)** com o **número de matrícula** e a **senha do SIGA.**
- Problemas no processo ou qualquer outra dúvida? Envie email,

informando **CPF ou número de matrícula**, para **suporte.cead@ufjf.br**

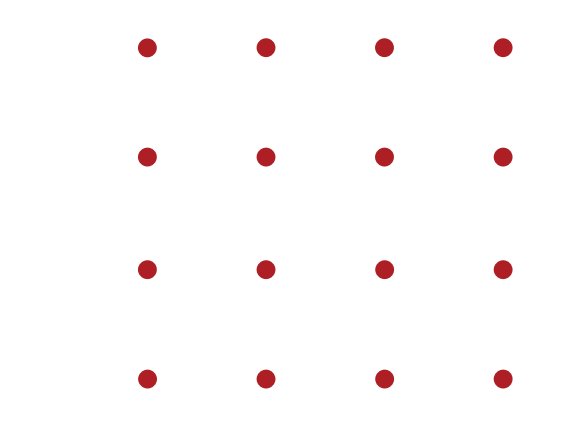

<span id="page-21-0"></span>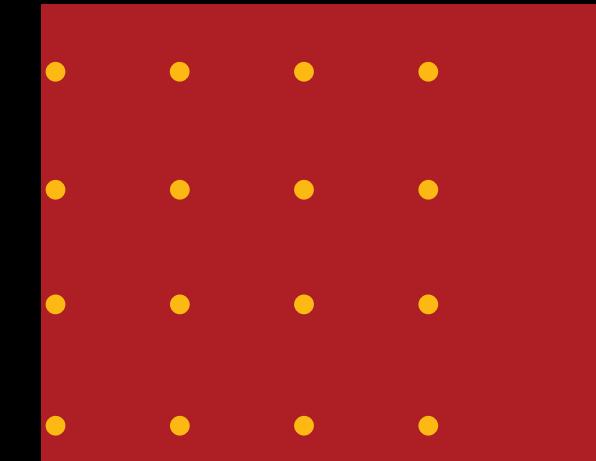

# Polos de Apoio Presencial

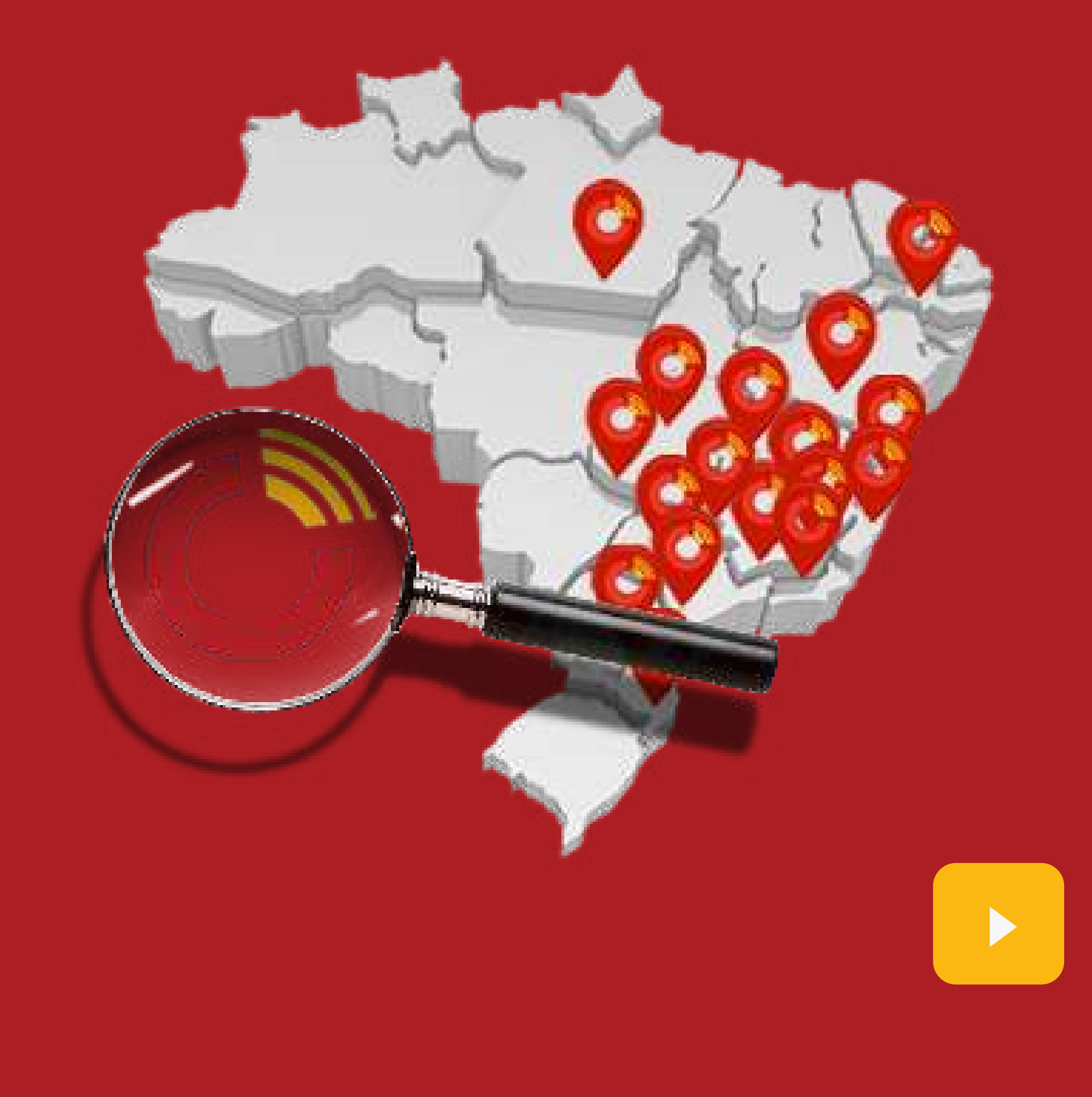

 São unidades de apoio pedagógico, tecnológico e administrativo às atividades de ensino e aprendizagem dos cursos a distância. São localizados, preferencialmente, em municípios que não possuem instalações acadêmicas públicas de nível superior, de modo a aproximar a população e instituições de ensino. No âmbito da Universidade Aberta do Brasil, os polos têm como mantenedoras, as respectivas prefeituras ou secretarias estaduais de educação. Um polo pode ofertar cursos de mais de uma Instituição de Ensino Superior (IES), de acordo com critérios estabelecidos pela Coordenação de aperfeiçoamento de Pessoal de Nível Superior, a Capes.

#### **O que são Polos de apoio presencial?**

 Os encontros presenciais ocorrem nos polos de apoio presencial. São nesses encontros que acontecem as atividades práticas do seu curso, oficinas presenciais e as avaliações.

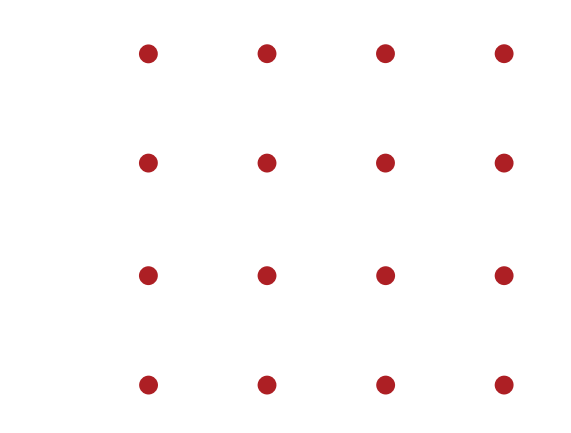

### **Como ocorrem os encontros presenciais?**

 Isso depende de cada curso. Normalmente acontecem aos fins de semana, de duas a três vezes por período. É importante, então, que se esteja atento(a) no momento de escolher a vaga em determinado polo. Deve-se levar em consideração a distância e logística para que você consiga frequentar essas atividades, pois são obrigatórias.

 Sim, os encontros presenciais são obrigatórios. Cada curso EAD da UFJF tem que disponibilizar o calendário semestral para os seus discentes, para a viabilização das idas aos polos por seus alunos.

### **Com que frequência acontecem os encontros presenciais?**

### **Os encontros presenciais são obrigatórios?**

<span id="page-24-0"></span>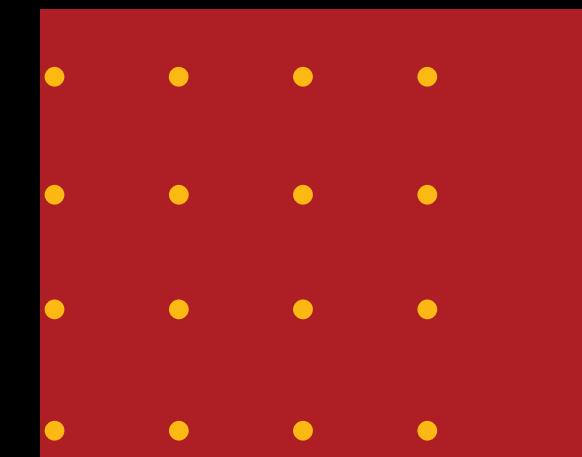

# Carteirinha do Estudante

**O cartão de acesso ou carteirinha da UFJF é a identificação do aluno. Ela possibilita, principalmente, a entrada no Restaurante Universitário e o uso das bibliotecas. Este é um documento pessoal e intransferível que contém foto, nome, curso, número de matrícula, RG e CPF do estudante. A solicitação deve ser feita por meio do endereço [carteirinha.ufjf.br.](https://carteirinha.ufjf.br/)**

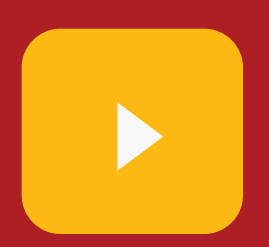

- As carteirinhas dos alunos EAD são enviadas aos respectivos polos de apoio presencial pelo Cead.
- O aluno deve solicitar a carteirinha no site do Restaurante Universitário (RU) (**[carteirinha.ufjf.br](http://carteirinha.ufjf.br/)**) e preencher o formulário eletrônico:

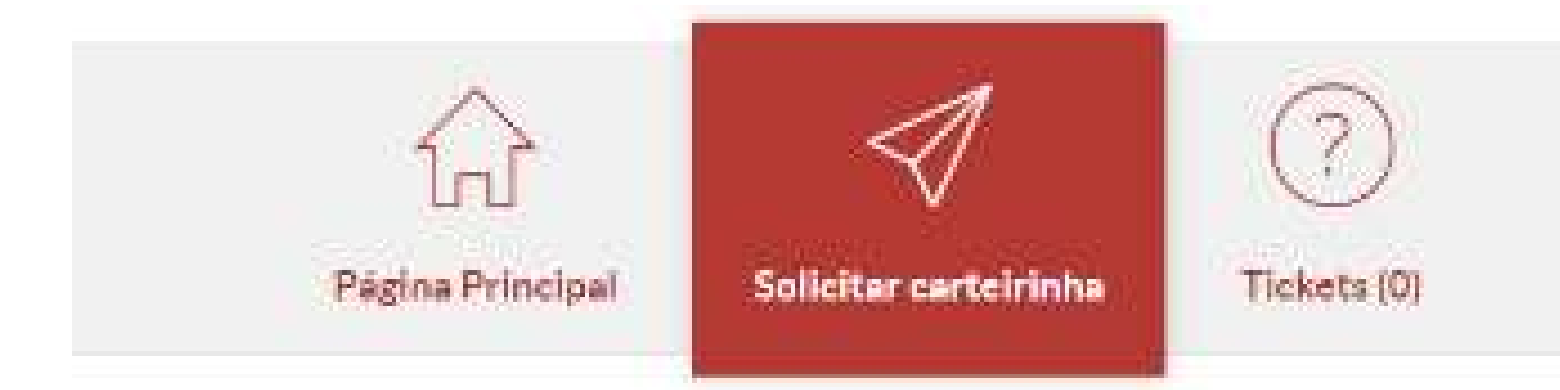

### Solicitar carteirinha

Por favor, preencha o formulário abaixo para abrir um novo ticket.

Tópico de Ajuda

Escolha o Setor:

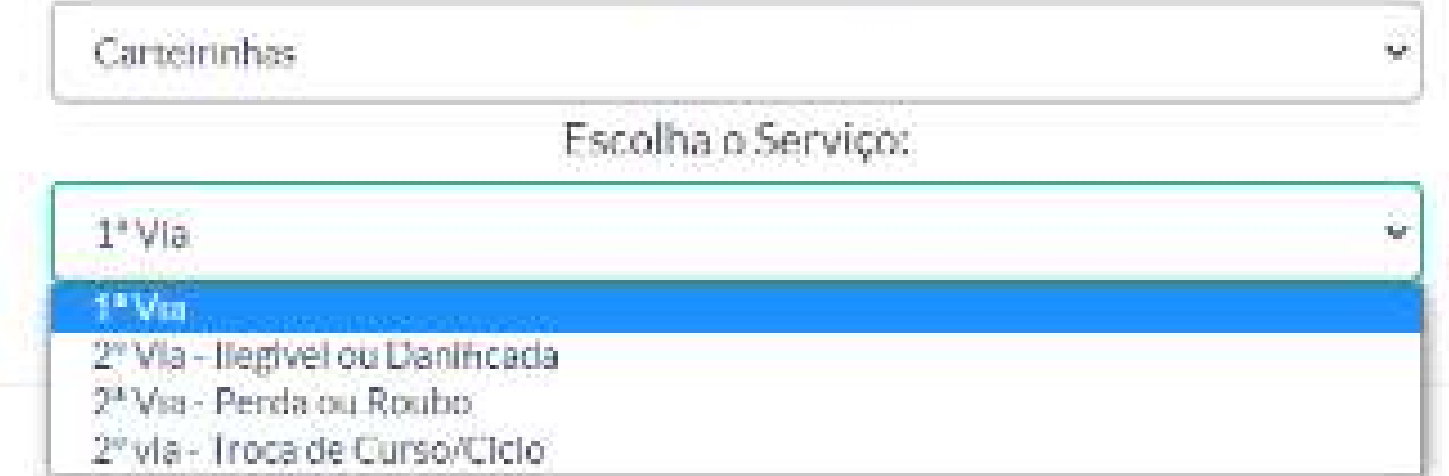

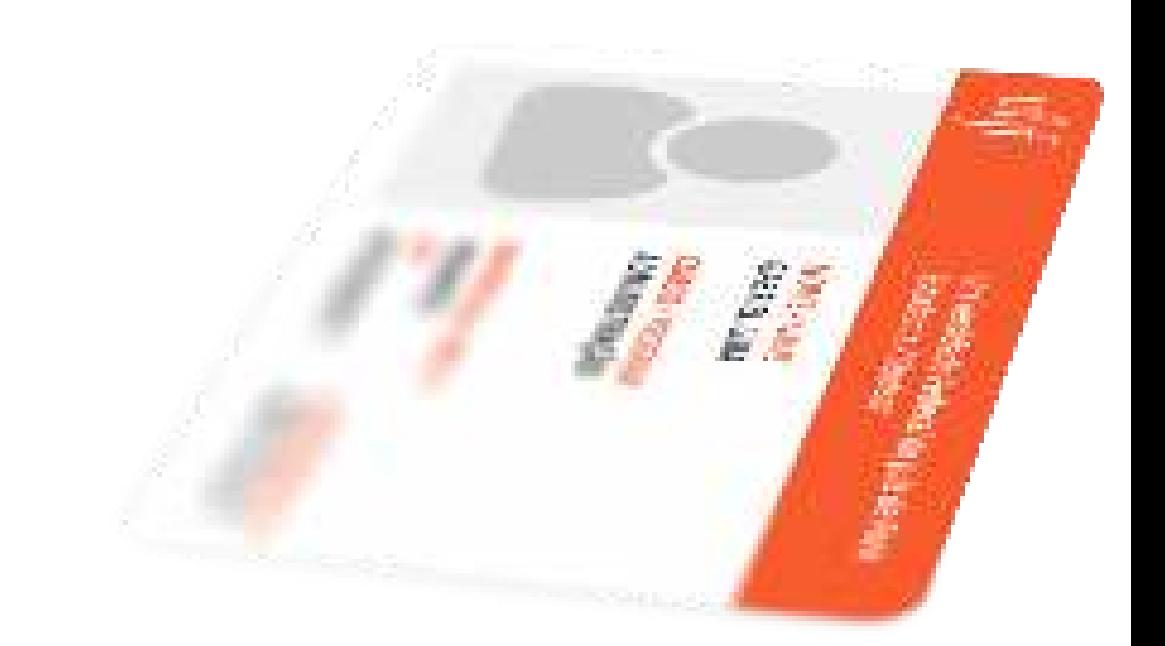

### **Como solicito minha carteirinha de Estudante?**

- **Atenção ao escolher seu polo para retirada.**
- O Cead faz envio das carteirinhas aos polos de apoio presencial, de acordo com as solicitações feitas pelos respectivos coordenadores.
- Após preenchimento do formulário eletrônico, o aluno deve enviar e-mail ao seu polo informando que

já fez a solicitação on-line, juntamente com seus dados: nome completo, CPF, RG, matrícula e-mail utilizado na solicitação. O polo é quem solicita e recebe as carteirinhas do Cead.

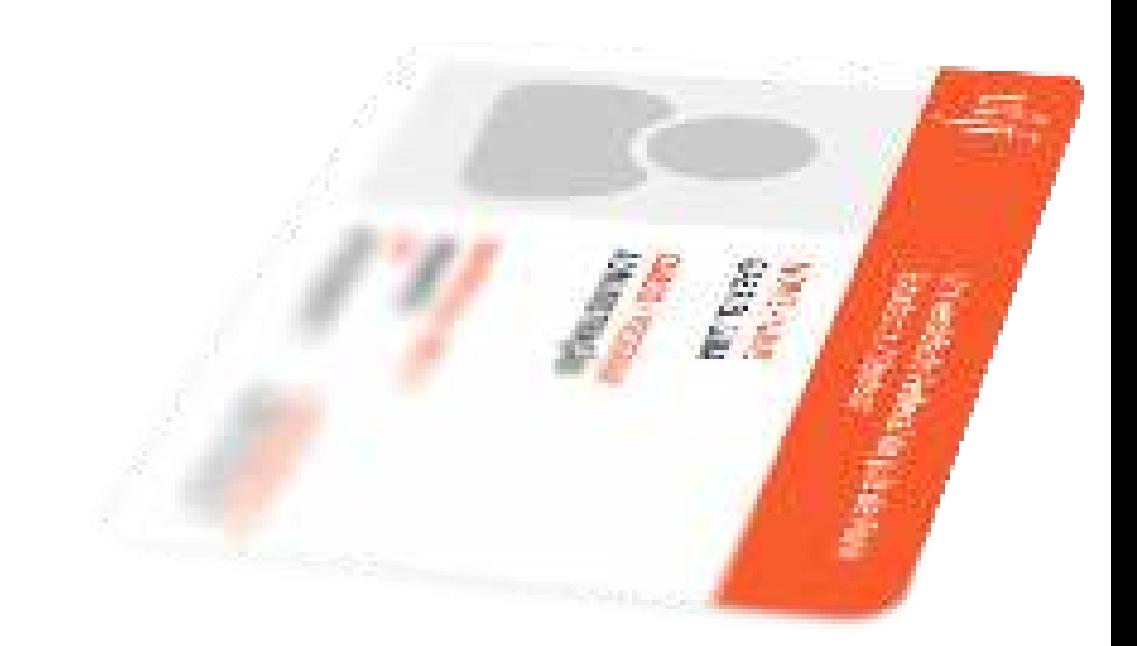

### **Como solicito minha carteirinha de Estudante?**

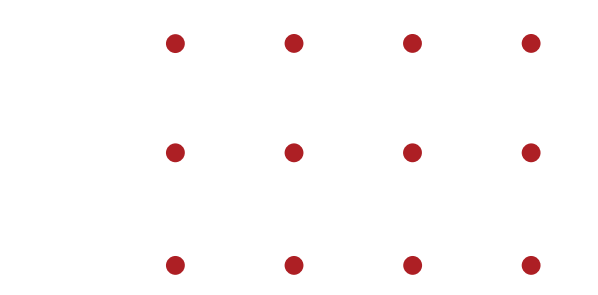

# <span id="page-27-0"></span>Créditos de disciplinas já cursadas?

**Para solicitar aproveitamento de créditos de disciplinas cursadas anteriormente ou em outra instituição ou curso você deve solicitar a dispensa da disciplina na Central de atendimento: [www2.ufjf.br/cat](http://www2.ufjf.br/cat) e acessar o formulário de dispensa de disciplinas. Será necessário incluir as ementas e histórico assinado. A dispensa não acontece automaticamente, pois deve-se aguardar o trâmite próprio do setor.** 

### Transferência

**Faço curso presencial, posso solicitar transferência direta para um curso EaD?**

**Não, nesse caso, é necessário realizar o processo seletivo EaD, sendo possível solicitar aproveitamento de créditos de disciplinas equivalentes à coordenação do curso. Transferência de aceitação obrigatória e de refugiados políticos serão avaliados pela instituição, conforme Regimento Acadêmico.**

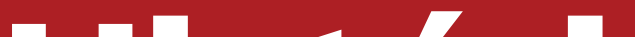

### Histórico

**Como faço para obter meu histórico?**

**O Histórico oficial ou segunda via deve ser solicitado à Central de atendimento: (32) 2102-3911 / [faleconosco@ufjf.br](mailto:faleconosco@ufjf.br) Históricos parciais podem ser obtidos no SIGA pelo próprio aluno.**

### <span id="page-29-0"></span>Não comparecimento

**Não pude comparecer à avaliação presencial no polo, o que devo fazer? De acordo com o RAG da UFJF Art. 35. A discente ou o discente tem direito à segunda chamada de qualquer avaliação, desde que apresente requerimento ao professor da disciplina, no prazo máximo de 3 (três) dias úteis a contar de sua aplicação, contendo justificativa que demonstre a impossibilidade do comparecimento.** 

**§ 2º Sendo a justificativa julgada procedente, a segunda chamada é designada pela professora ou pelo professor e versa sobre os mesmos tópicos da avaliação não realizada. Do indeferimento cabe recurso à Chefia de Departamento, no prazo de 3 (três) dias úteis a partir da cientificação da decisão** 

# <span id="page-30-0"></span>Estágio obrigatório

**Apesar de o curso ser EAD, os estágios são obrigatórios e de responsabilidade dos alunos, ou seja, o mesmo deve buscar um local conveniado para a sua prática. Os processos de estágio são viabilizados no Sistema Eletrônico de Informações, SEI. Dessa maneira, todas as partes**

**envolvidas no processo de aprovação e realização do estágio devem ter cadastro nesse sistema.** 

**Estágios que não forem homologados não poderão ser validados, ou seja, se seu processo não foi homologado previamente, mas você, mesmo assim, resolveu fazer as atividades, não será possível validar seu estágio.** 

<span id="page-31-0"></span>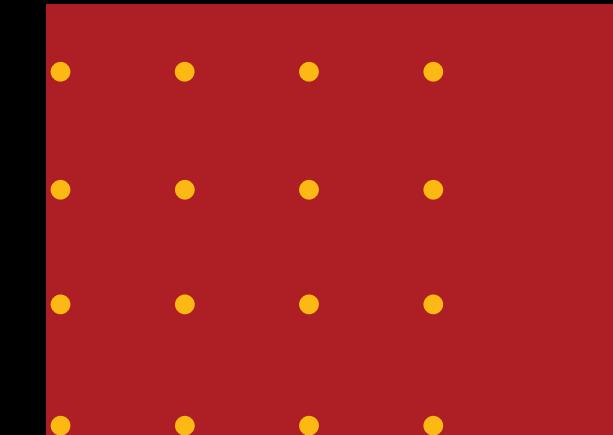

# Diploma

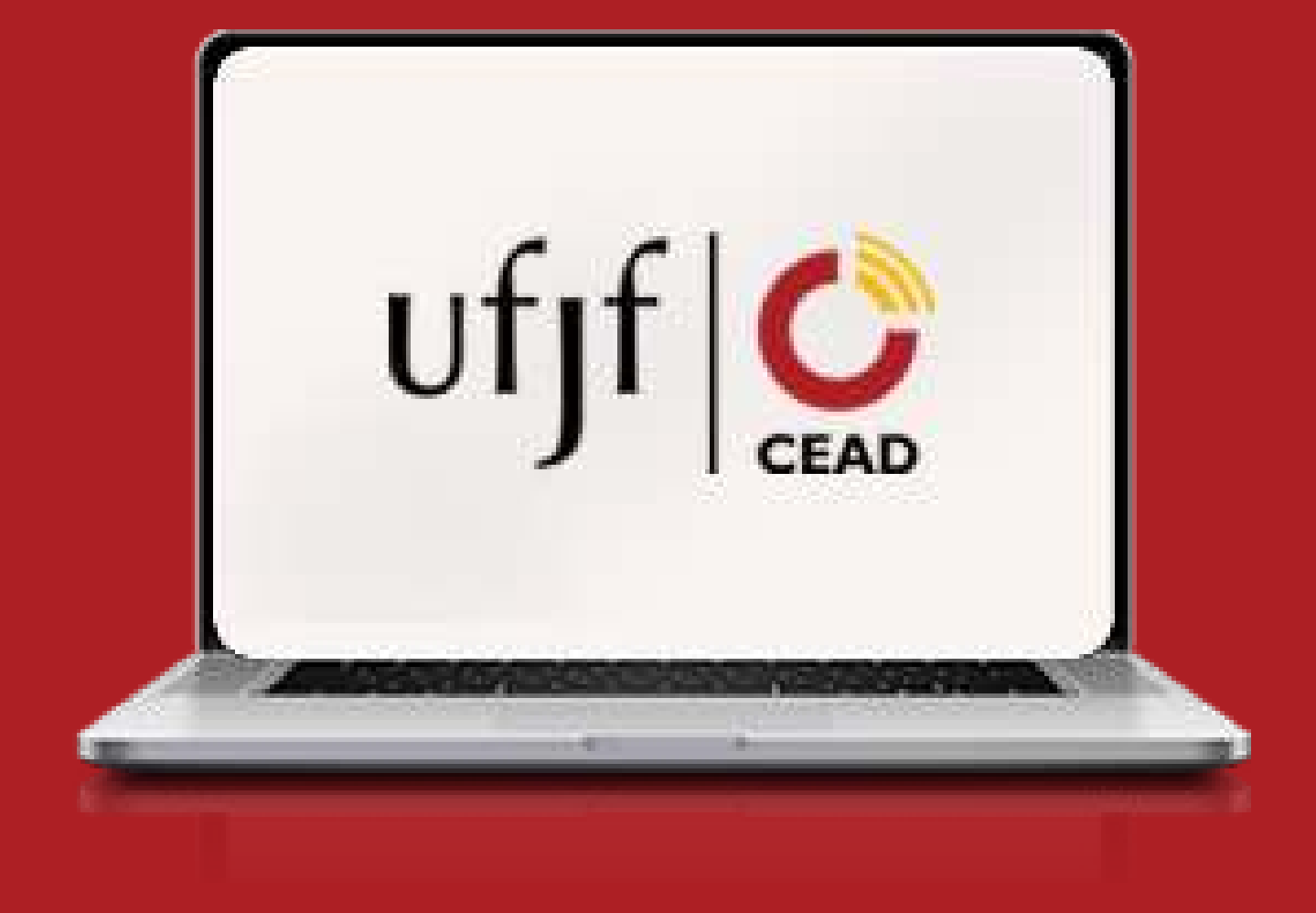

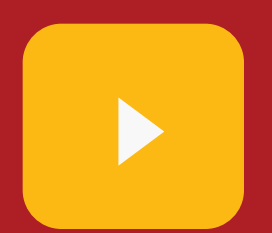

 Desde março de 2022, a primeira via dos diplomas de graduação é em formato digital. Os interessados devem realizar a emissão pelo Siga. Para mais informações, entre em contato com a Gerência de Registros Acadêmicos da CDARA pelo telefone (**32)2102-3736** ou e-mail **sra.cdara@ufjf.br**.

 A segunda via do diploma possui taxa a ser paga por meio de uma Guia de Recolhimento da União (GRU). A guia pode ser gerada em Pagamento de taxas – Coordenadoria de Assuntos e Registros Acadêmicos.

**[https://www2.ufjf.br/cdara/graduacao/](https://www2.ufjf.br/cdara/graduacao/servicos/orientacoes-sobre-pagamento-de-taxas) [servicos/orientacoes-sobre](https://www2.ufjf.br/cdara/graduacao/servicos/orientacoes-sobre-pagamento-de-taxas)[pagamento-de-taxas](https://www2.ufjf.br/cdara/graduacao/servicos/orientacoes-sobre-pagamento-de-taxas)**

**O prazo de emissão é de 60 dias úteis.**

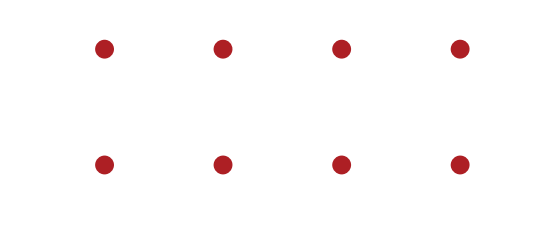

#### **Como adquiro meu Diploma?**

### **Segunda via do Diploma**

Para mais informações **[clique aqui](https://www2.ufjf.br/cat/servicos/graduacao/diploma-de-graduacao) [https://www2.ufjf.br/cat/servicos/grad](https://www2.ufjf.br/cat/servicos/graduacao/diploma-de-graduacao) [uacao/diploma-de-graduacao/](https://www2.ufjf.br/cat/servicos/graduacao/diploma-de-graduacao)**

 Caso você não esteja conseguindo acessar seu diploma ao final do curso, isso pode ser devido ao fato de haver alguma pendência de documento ou nota na coordenação de Registro Acadêmico, a CDARA. (**[cdara@ufjf.br](mailto:cdara@ufjf.br)**).

 Os certificados e diplomas de pósgraduação são entregues à Central de Atendimento da UFJF - campus Juiz de Fora. O interessado pode retirar o documento pessoalmente ou mediante procurador; ou ainda solicitar o envio pelos correios, seguindo as instruções contidas na página **ENVIO DE DOCUMENTOS PELOS CORREIOS.** (**[https://www2.ufjf.br/cat/servicos/geral](https://www2.ufjf.br/cat/servicos/geral/envio-de-documentos-pelos-correios/) [/envio-de-documentos-pelos-correios/](https://www2.ufjf.br/cat/servicos/geral/envio-de-documentos-pelos-correios/)**)

 A entrega é feita mediante a inexistência de débitos com a biblioteca da UFJF.

### **Certificado e Diploma de Pós-graduação**

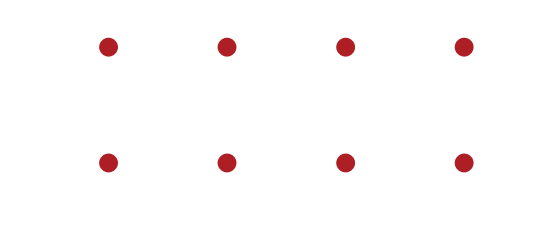

### **Meu diploma não está disponível no sistema, o que fazer?**

<span id="page-34-0"></span>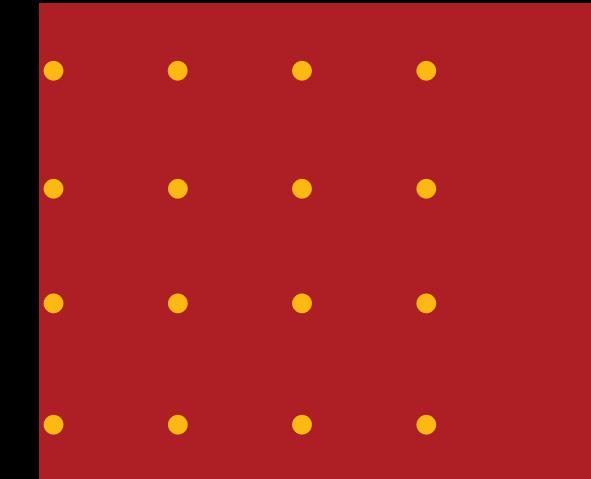

# Frequência

**Como a Frequência do ensino a distância é acompanhada? A frequência é computada pelos acessos e atividades elaboradas no curso, dentro da plataforma Moodle e é necessária a média de 75% de presença para a aprovação.**

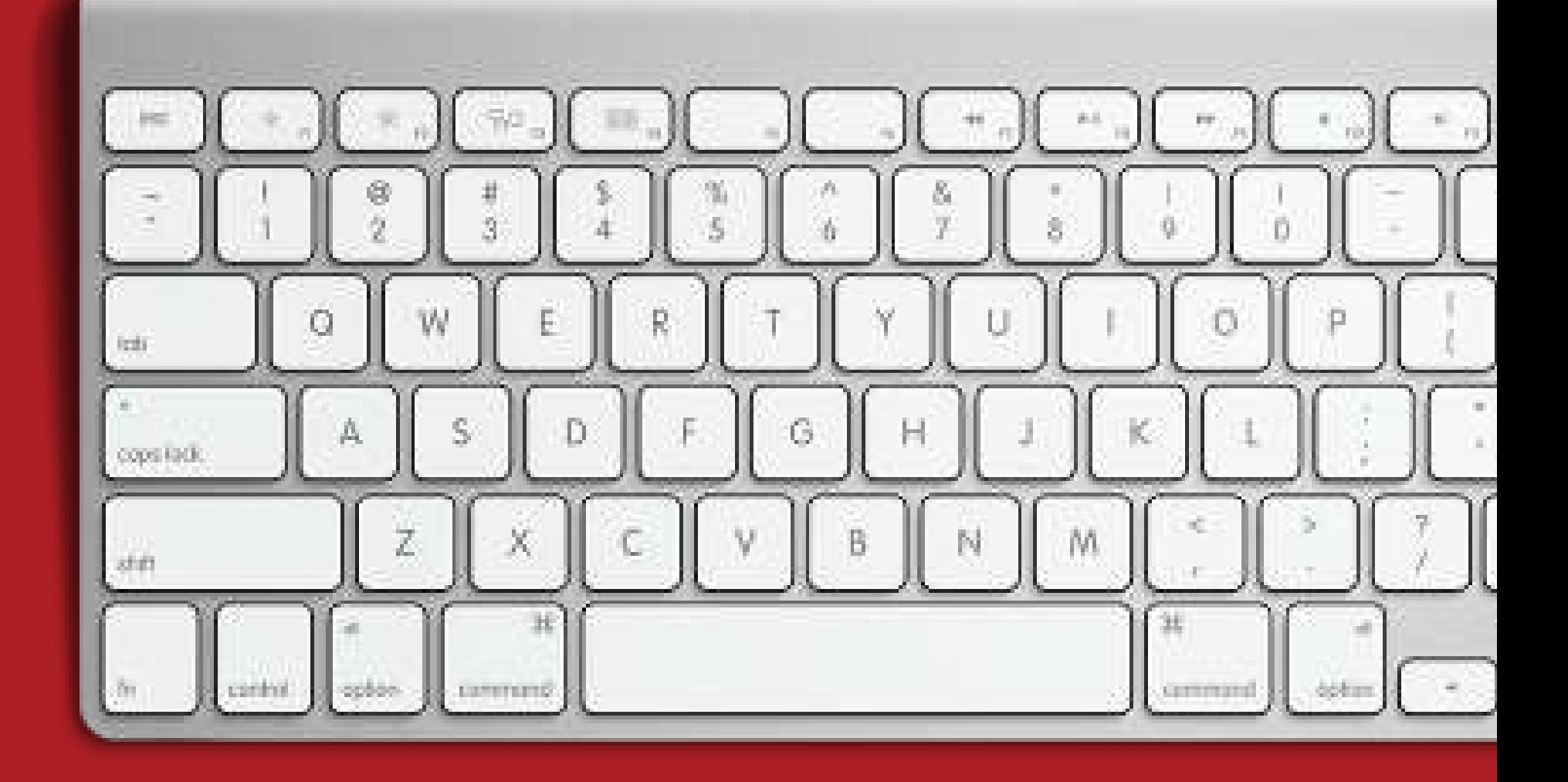

UFJF – site da Universidade Federal de Juiz de Fora [https://www2.ufjf.br/ufjf](https://www2.ufjf.br/ufjf/)

### <span id="page-35-0"></span>Links importantes

1

2

3

4

Cead – Site do Centro de Educação a Distância <http://www.cead.ufjf.br/>

Central de atendimento <https://www2.ufjf.br/cat/>

Coordenadoria de Assuntos e Registros Acadêmicos <https://www2.ufjf.br/cdara/>

5 Prograd Pró-Reitoria de Graduação [https://www2.ufjf.br/prograd](https://www2.ufjf.br/prograd/) 6 Propp - Pró-Reitoria de Pós-Graduação e Pesquisa <https://www2.ufjf.br/propp/> 7 Restaurante Universitário [https://www2.ufjf.br/ru](https://www2.ufjf.br/ru/)

### 8

9

Regimento Geral da UFJF [https://www2.ufjf.br/prograd](https://www2.ufjf.br/prograd/wp-content/uploads/sites/21/2019/07/Resolu%C3%A7%C3%A3o_aprovada-e-Regimentogeral-UFJF.pdf) [/wp](https://www2.ufjf.br/prograd/wp-content/uploads/sites/21/2019/07/Resolu%C3%A7%C3%A3o_aprovada-e-Regimentogeral-UFJF.pdf)[content/uploads/sites/21/201](https://www2.ufjf.br/prograd/wp-content/uploads/sites/21/2019/07/Resolu%C3%A7%C3%A3o_aprovada-e-Regimentogeral-UFJF.pdf) [9/07/Resolu%C3%A7%C3%A](https://www2.ufjf.br/prograd/wp-content/uploads/sites/21/2019/07/Resolu%C3%A7%C3%A3o_aprovada-e-Regimentogeral-UFJF.pdf) [3o\\_aprovada-e-](https://www2.ufjf.br/prograd/wp-content/uploads/sites/21/2019/07/Resolu%C3%A7%C3%A3o_aprovada-e-Regimentogeral-UFJF.pdf)[Regimentogeral-UFJF.pdf](https://www2.ufjf.br/prograd/wp-content/uploads/sites/21/2019/07/Resolu%C3%A7%C3%A3o_aprovada-e-Regimentogeral-UFJF.pdf)

RAG – Regulamento Acadêmico da Graduação – consolidado [https://www2.ufjf.br/prograd](https://www2.ufjf.br/prograd/wp-content/uploads/sites/21/2023/04/RAG-consolidado-19.04.2023-1.pdf) [/wp](https://www2.ufjf.br/prograd/wp-content/uploads/sites/21/2023/04/RAG-consolidado-19.04.2023-1.pdf)[content/uploads/sites/21/202](https://www2.ufjf.br/prograd/wp-content/uploads/sites/21/2023/04/RAG-consolidado-19.04.2023-1.pdf) [3/04/RAG-consolidado-](https://www2.ufjf.br/prograd/wp-content/uploads/sites/21/2023/04/RAG-consolidado-19.04.2023-1.pdf)[19.04.2023-1.pdf](https://www2.ufjf.br/prograd/wp-content/uploads/sites/21/2023/04/RAG-consolidado-19.04.2023-1.pdf)

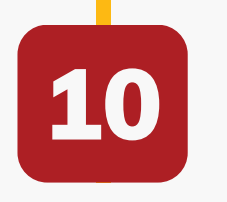

Resolução nº 45/2018 – CSPP – Regulamenta a Pós-Graduação lato sensu e Cursos de Formação Continuada da Universidade Federal de Juiz de Fora [https://www2.ufjf.br/latosen](https://www2.ufjf.br/latosensu/wp-content/uploads/sites/88/2021/12/Resolu%C3%A7%C3%A3o-45-2018.-Regulamenta-P.G.-Lato-Sensu-UFJF.pdf) [su/wp](https://www2.ufjf.br/latosensu/wp-content/uploads/sites/88/2021/12/Resolu%C3%A7%C3%A3o-45-2018.-Regulamenta-P.G.-Lato-Sensu-UFJF.pdf)[content/uploads/sites/88/202](https://www2.ufjf.br/latosensu/wp-content/uploads/sites/88/2021/12/Resolu%C3%A7%C3%A3o-45-2018.-Regulamenta-P.G.-Lato-Sensu-UFJF.pdf) [1/12/Resolu%C3%A7%C3%A](https://www2.ufjf.br/latosensu/wp-content/uploads/sites/88/2021/12/Resolu%C3%A7%C3%A3o-45-2018.-Regulamenta-P.G.-Lato-Sensu-UFJF.pdf) [3o-45-2018.-Regulamenta-](https://www2.ufjf.br/latosensu/wp-content/uploads/sites/88/2021/12/Resolu%C3%A7%C3%A3o-45-2018.-Regulamenta-P.G.-Lato-Sensu-UFJF.pdf)[P.G.-Lato-Sensu-UFJF.pdf](https://www2.ufjf.br/latosensu/wp-content/uploads/sites/88/2021/12/Resolu%C3%A7%C3%A3o-45-2018.-Regulamenta-P.G.-Lato-Sensu-UFJF.pdf)

### Boas aulas!

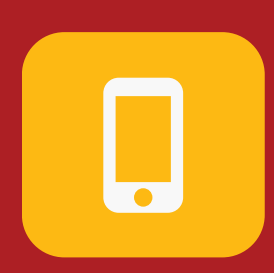

**(32) 2102-3488**

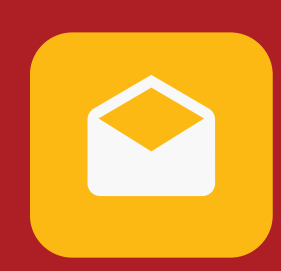

**suporte.cead@ufjf.br**

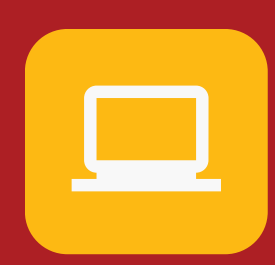

**www.cead.ufjf.br**

**[VOLTAR PARA ÍNDICE](#page-2-0)**

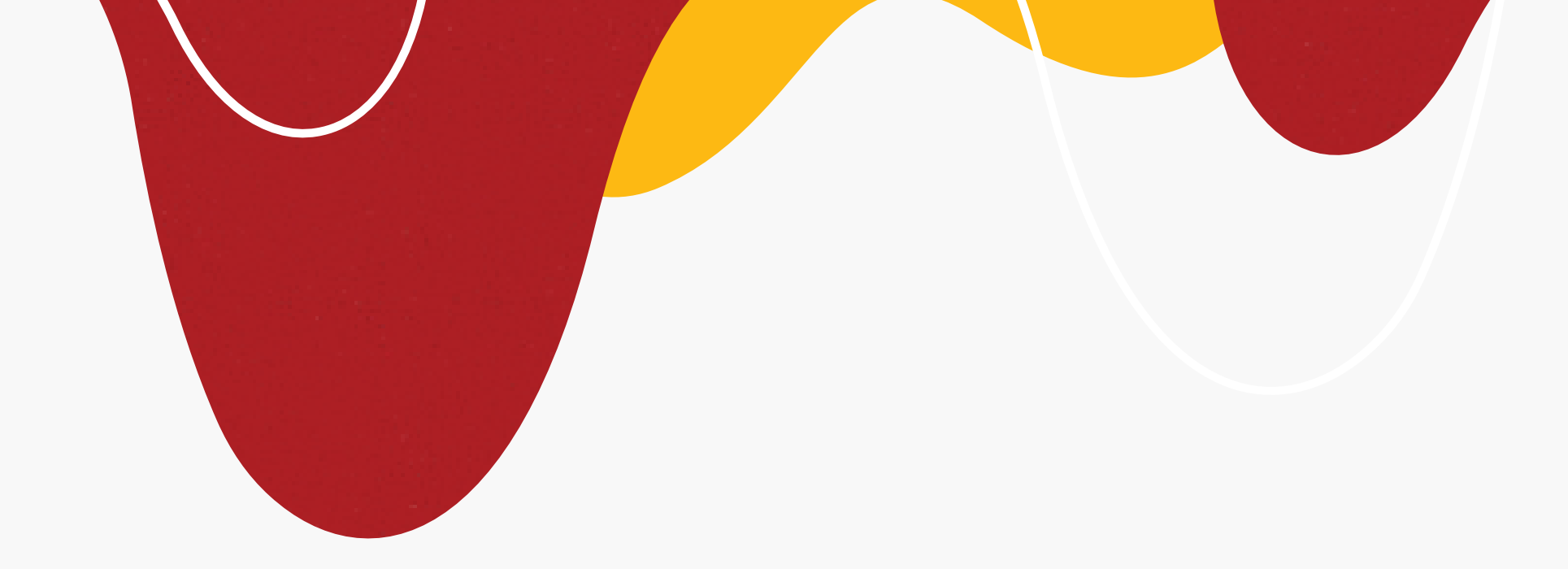

# $Uf$  $\int_{CEAD}$